## **Versiyon Notları**

## **22.10.2022**

- 1. Tablolarda bulunan D\_ID alanı browse özelliği güncellendi. Browse ekranında STOK0GT ve STOK0GTT tabloları birleştirilmiş olarak gösterildi.
- 2. Cari hesap işlem fişi belgelerinde karşı hesap kodu için işlem para birimi alanları eklenerek farklı para birimine göre virman yapabilme özelliği eklendi. (Uygulama dokümanına e-mail ekinden ulaşabilirsiniz.)
- 3. QUES00 uygulamasında hazırlanan sorulara kullanıcıların yanıta not ekleyebilmesi için NOTES\_ON\_OPT alanı eklendi.
- 4. E-Defter zorunlu alan kontrolleri ile ilgili iyileştirmeler yapıldı. İlgili parametreler (EB\_VA\_CF, EB\_VA\_CK, EB\_VA\_IT, EB\_VA\_NK, EB\_VA\_SN, EB\_VC\_CF, EB\_VC\_CK, EB\_VC\_FS, EB\_VC\_FT, EB\_VC\_IT, EB\_VC\_NK, EB\_VC\_SF, EB\_VC\_SN)
- 5. Excel'e export işleminde karşılaşılan uygulama kilitlenme sorunu düzeltildi.
- 6. Doc kütüphanesine yeni fonksiyon eklemesi yapıldı.
	- a. Ques01\_New\_Form belirtilen soru form koduna göre yeni form yaratan ekranı başlatır:

nret = Doc.Ques01\_New\_Form("0000000001","1000") parametre1 = Form Kodu (Resim1)

parametre2 = Form değeri. Örnek: (Örnekte STOK00.KOD üzerinden çalıştığı için burada stok kodu gönderildi)

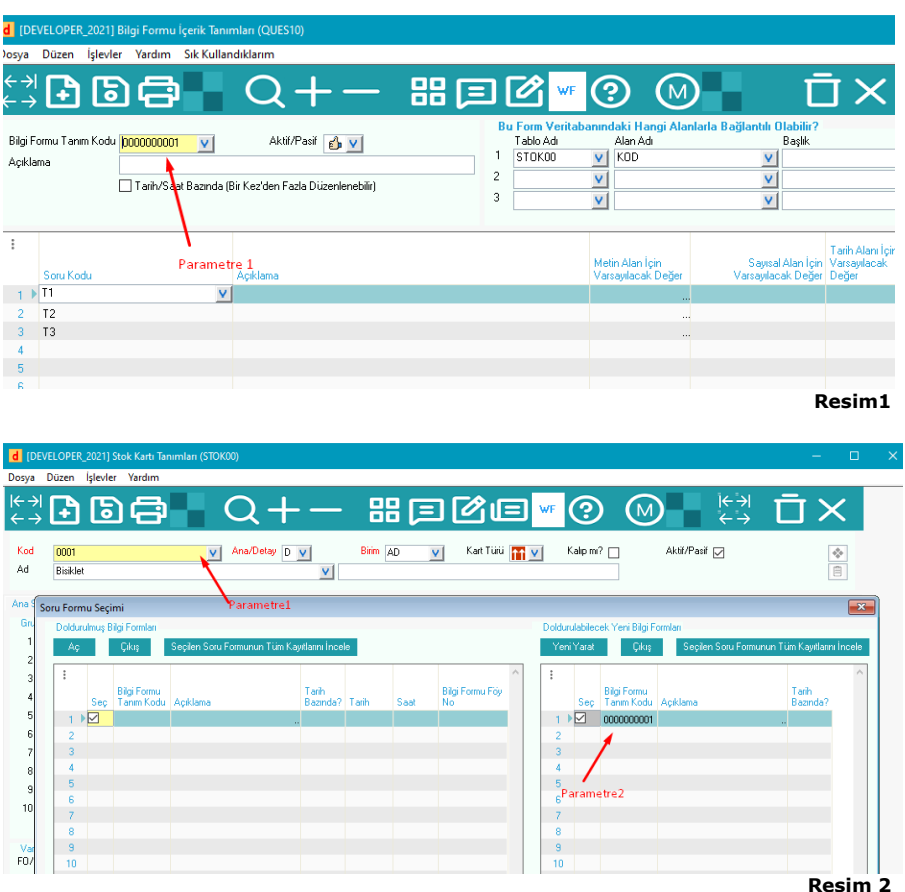

b. Ques01\_Load\_Form daha önce hazırlanmış bir formu yükleyerek güncellemeye yarar.

```
nret = Doc.Ques01_Load_Form("1")
```
parametre1 = Daha önceden oluşturulmuş föy numarası.

- c. SetFilterForField = Transaction tablo ile subtransactin tablolar arası bağlantı kurmayı sağlar. Bu özelliğin kullanılabilmesi için tablonun en az bir veya birkaç field'ının mustenter (veri kontrolünün yapılacağı alan) özelliği tanımlanmalıdır. Tanımlama yapılmadığı durumlarda düzgün çalışmayacaktır. Bu komutun kullanımına istinaden örnek olarak paylaşımda bulunan SETFOR isimli makroyu inceleyebilirsiniz.
- d. GetMustEnter = Tablo fieldlarının mustenter özelliğini geri döndürür. Paylaşımda bulunan SETFOR isimli makroyu inceleyebilirsiniz.
- 7. CARI00TV uygulamasına AKTVT00 tablosu eklendi.